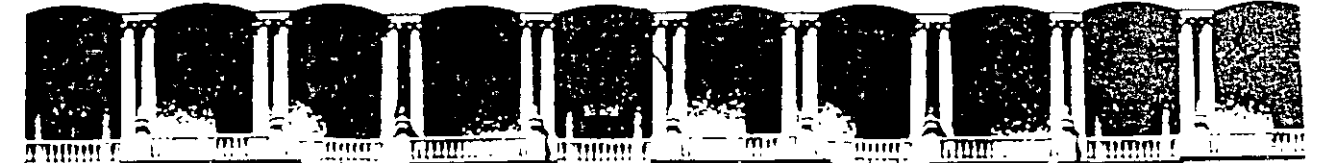

## **FACULTAD DE INGENIERIA U.N.A.M.<br>DIVISION DE EDUCACION CONTINUA EDUCACION CONTINUA**

DEPARTAMENTO DE CURSOS INSTITUCIONALES

DIPLOMADO

EN

#### REINGENIERIA DE PROCESOS

### MODULO III: INFORMATICA E INFRAESTRUCTURA DE APOYO A LA REINGENIERIA

Palacio de Minérfa Septiembré, 1997

Palacio de Minería Calle de Tacuba 5 Primer piso Deleg. Cuauhtémoc 06000 México, D.F. APDO. Postal M-2285 Teléfonos: 512-8955 512-5121 521-7335 521·1987 Fax 510-0573 521-4020 AL 26

### **MODULO 111**

## **INFORMATICA E INFRAESTRUCTURA DE APOYO A LA REINGENIERIA**

**OBJETIVO:.** Que el participante maneje las herramientas fundamentales de la tecnología informática aplicada a la modelación y rediseño de los procesos y a la implementación de paquetes de computadora en las diversas innovaciones que resultan de la reingeniería; y especifique la nueva infraestructura, equipos, materiales y cambios físicos requeridos por los procesos rediseñados

#### **DURACION:** 40 horas

#### **TEMARIO**

- 1. La computación en los albores del siglo XXI .
- 2. Diagramación de procesos.
- 3. Uso de paquetería informática en innovaciones resultantes del rediseño de los procesos
- 4. Construcción y/o modificación de la infraestructura de soporte a las innovaciones

'1

- 5. Planeación y administración de proyectos de Reingeniería
- 6. Software de soporte

proviene su nombre **Internet system,** sistema de redes interconectadas, nosotros podemos obtener la información que queramos, sin fronteras políticas, nacionalidades, cada red con paquetes, programas, datos, información, conocimientos, secciones \\..• dedicadas a anuncios comerciales (páginas WEB), y virtualmente todo lo que se pueda imaginar, durante las 24 horas los 365 días del año.

#### **¿Cómo viaja la información?**

Internet utiliza la infraestructura mundial de comunicaciones, como la red telefónica, la red satelital, la red dé fibra óptica. de tal manera que cualquier usuario (estando suscrito a este servicio), desde cualquier parte del mundo puede ser su apartado electrónico o navegar a través de ella.

#### **¿Qué necesita para ser usuario?**

Una computadora compatible, con 15mb de espacio libre en disco duro, Windows 3.1, Windows 95, Windows NT, un mínimo de memoria RAM de 4mb, un módem interno o externo, preferentemente con una velocidad de 28.8 bps, una línea telefónica, impresora (no necesaria), un paquete para poder navegar, este paquete será proporcionado por la compañía que se vaya a contratar, en donde se deberá considerar la plataforma de equipo con que se cuenta. (Macintosh, la mayoría debe ser compatible con IBM, o UNIX.

#### **¿Qué es el buzón electrónico?**

Es conocido como correo electrónico, dentro de él nosotros podemos recibir y enviar algún mensaje ya sea a nivel nacional como internacional, se puede consultar cuantas veces queramos, además podemos guardar el mensaje el tiempo que se desee, o bien borrarlo una vez que se haya consultado; para poder recibir o enviar mensajes necesitamos de una dirección electrónica la cual consta de:

**nombre\_ del\_ usuario@ (delimitador)nombre\_de\_la\_máquina. (pertenece a la red) nombre·** 

ejemplo: **sasuarez@server.contad.unam.mx** 

- Una dirección se lee de izquierda a derecha

- Cada usuario tiene un sistema de computadoras en particular un nombre de usuario

- Los componentes de las direcciones están separados por una @

## **"GRAFICA DE LA RED"**

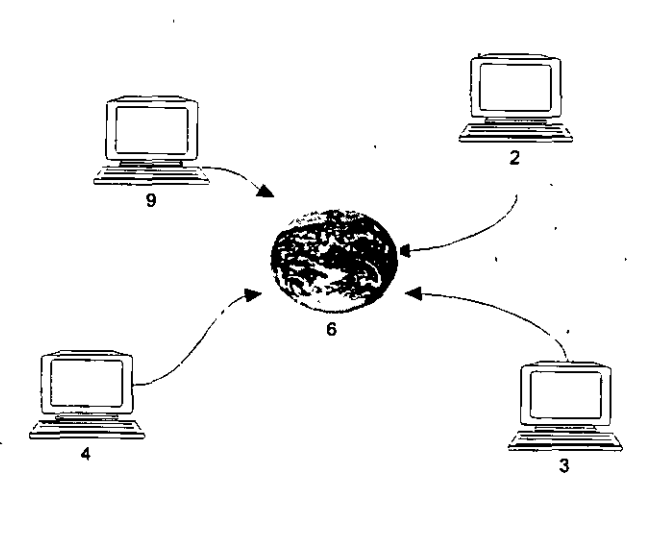

### **¿Qué** c;~s **multimedia** ?

Es la integración de varios medios en un programa de cómputo, estos medios pueden ser imágenes obtenidas de video, cine, fotografía, dibujos, todo esto obtenido a través de scaner, digitalizadores de sonido y otros dispositivos periféricos y programas, Un programa multimedia permite acceder y navegar.

7

'

#### **TEMA 11:**

#### **DIAGRAMACION DE PROCESOS**

**OBJETIVO:** Que el participante, una· vez que haya modelado en forma literal, lleve a cabo la · graficación de esos procesos para una mejor presentación y entendimiento de los mismos con fines de procesamiento en computadora.

#### **¿Qué es un modelo de procesos?**

Es la representación de los pasos que se siguen para producir un resultado. Esta representación puede ser literal o gráfica, y describe la estructura y actividades que muestran las relaciones entre las etapas de trabajo y su secuencia . En conjunto, estas representaciones reflejan el flujo de trabajo.

En este módulo se llevará a cabo la representación gráfica por medio de los diagramas **BAM** y los **DIAGRAMAS DE FLUJO** utilizados para la programación de sistemas, lo que no quiere decir que sea la única forma de graficar; independientemente de las técnicas empleadas para la graficación, todos estos modelos forman un conjunto integrado. Así, cuando el flujo de una actividad sale de un departamento, debe llegar a otro u otros departamentos; resultando fácil rastrear el flujo.

Para realizar cualquier modelo se debe explicar cada una de las etapas que se realizan considerando el ¿cómo?, ¿cuándo?, ¿porqué ? y ¿qué? es lo que se. realiza en cada acción, además debe encontrarse respaldada por alguna información, reglas empresariales aplicables y la ínter relación con otras etapas del trabajo, los flujos de trabajo y los procesos, estos modelos no deben perder nunca la relación que existe entre diferentes dependencias o departamentos externos al que se está revisando.

Para que el modelo esté completo, debe mostrar todas las actividades y las relaciones entre:- ·

*8* 

1. La misión de cada departamento y la actividad que realiza

2. Actividades (flujo de trabajo)

3. Actividades y procesos

4. Reglas y procesos

5. El plan del departamento y sus procesos

6. Actividades y funciones

Para hacer un modelo entendible y práctico, se recomienda hacerlo por departamento o bien por función determinada, con ello se debe ir dando repuesta a las preguntas ¿qué?. ¿cómo?, ¿cuándo?, ¿porqué? y ¿cuando? de cada actividad. Después se podrán ir relacionando cada uno de los modelos que van a ir de lo general a lo particular (si se desea).

En la modelación gráfica siempre debe existir un diagrama de la situación actual, y después de hecho el rediseño, se deberá realizar· un diagrama propuesto, el cuál debe ser comparado con el actual hasta llegar al que mejor convenga a la entidad.

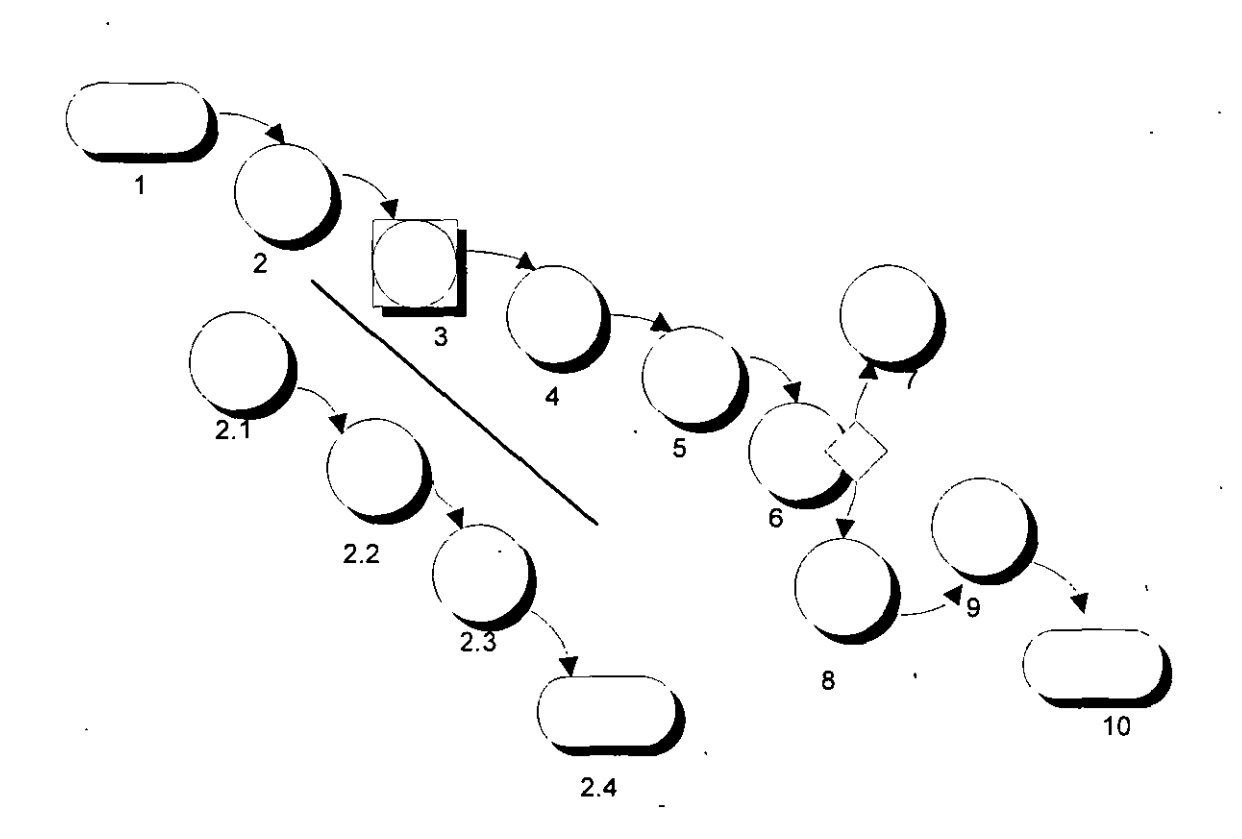

Como se puede ver en la figura, todo diagrama BAM se elabora en forma de red y tiene una estructura jerárquica. Lo primero que nos preguntamos es ¿Cuál es la responsabilidad del departamento? y ¿Qué hacen los empleados?, la respuesta a ellas es una serie de actividades, según la complejidad de la actividad, el diagrama se podrá dividir en siete niveles inferiores, aun cuando la norma sea de tres a cuatro niveles.

9

Durante la descomposición del proceso no existe guía alguna para saber en cuantos niveles debe quedar de acuerdo a una situación dada, ni regla sobre el contenido de cada nivel.

Los diagramas de actividad de negocios **BAM** están constituidos por una serie de símbolos que representan operaciones específicas, como son:

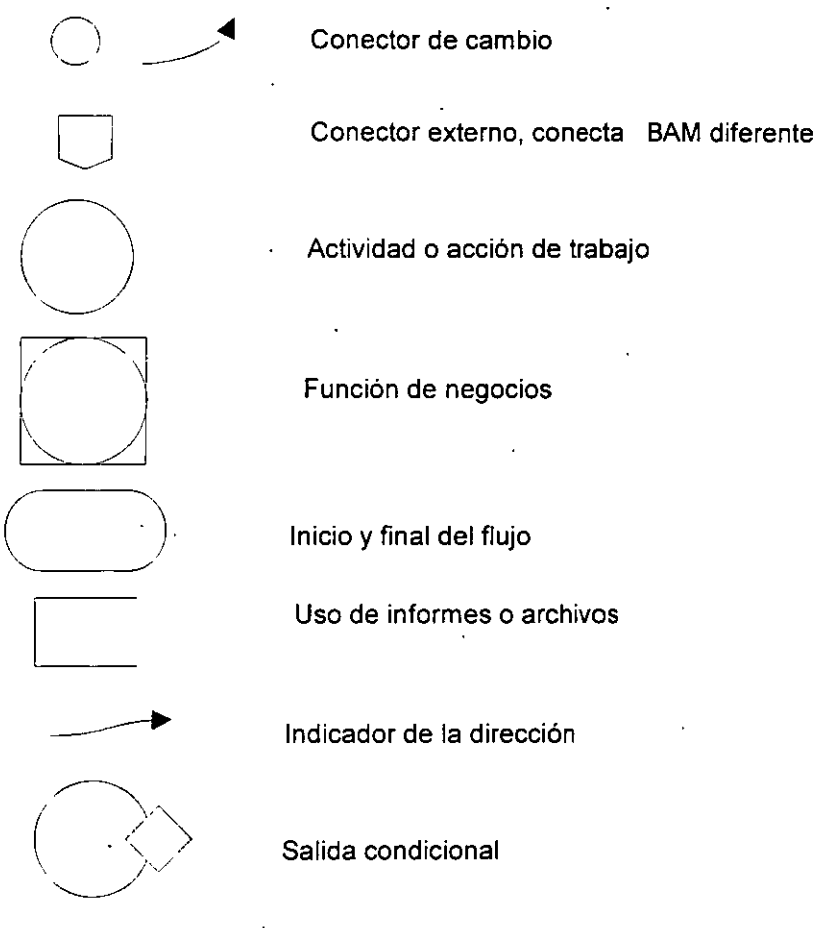

- **1. Símbolo de acción.** Son una serie de círculos llamados burbujas, cada una de ellas significan una etapa separada de trabajo, y se le asigna un breve nombre descriptivo, así como un número.
- **2. Símbolo de decisión.** Estas nos ayudan para cuando una acción de trabajo tiene dos decisiones que apoyan respuestas condicionales y producen salidas alternas a partir de la acción, cuando existen múltiples decisiones, éstas se pueden agrupar o bien pueden dividirse en burbujas más detalladas.

- **3. Símbolo de inicio y fin del flujo.** La iniciación siempre está relacionada con un evento, obligando así al término de cualquier acción.
- **4. Símbolo de conexión del flujo.** Cada burbuja se conecta a otra o a un símbolo se iniciación o terminación, por medio de flechas de conexión de flujo, cuya punta nos indicará la dirección del mismo. Cada conector deberá tener un nombre del documento o bien de otro elemento que pase.
- **5. Símbolo de uso de informes.** Muchas acciones requieren datos provenientes de informes u otros documentos, estos pueden ser de tipo manual o automatizado.
- **6. Símbolo de cambio de página.** En muchos casos es necesario hacer uso de varias páginas, estas pueden tener adentro alguna numeración o bien alguna letra, provocando que no exista pérdida alguna al realizar alguna revisión.
- **7. Símbolo de conexión externa.** En diferentes BAM pueden encontrarse partes de un flujo debido a que estos diagramas comienzan con un departamento y de este modo quedan relacionados desde el punto de vista organizacional.
- **8. Símbolo de función de negocios.** Este símbolo se utiliza para poder mandar llamar actividades externas a la acción que se está graficando, es decir si tiene que ver con otro departamento y es necesario que intervenga en la actividad, otra sería cuando existe algún reporte que provenga de fuera y es necesario para que continúe la acción.
- **9. Numeración.** El numerar las acciones ayudan al entendimiento del flujo de trabajo ya que será más rápida la búsqueda y rastreo del mismo. Cuando existen subniveles del flujo estos se irán numerando de acuerdo a la acción de la que se deriva, por ejemplo si se hace un subnivel de la acción 1, su subnivel iniciara con el número 1.1 y así sucesivamente.

#### **Nota:**

Se recomienda que cada modelo que se realice lleve algunos comentarios para que en el momento que se presente a otra persona éste lo lleve de la mano, sin necesidad de ser explicado, ya que una de las funciones de realizar un diagrama es ésta.

#### **ESTANDARES BAM**

Las recomendaciones para realizarlo son :

- 1. Se debe comenzar con una breve descripción de las actividades, en la que incluirá a qué parte pertenece la acción y cómo se relaciona con otros.
- 2. Se debe identificar el punto de origen, su fecha de iniciación, número de la versión, la persona que lo realiza, la autorización de algún jefe así como la fecha de autorización.
- 3. Debe estar referenciado de manera clara, con respecto a la unidad de la organización de la que se deriva
- 4. Debe de descomponerse hasta que se identifiquen las funciones la organización.
- 5. Las burbujas deben tener un breve nombre de identificación y un número que se aplica al nivel y al orden del flujo dentro del nivel
- 6. Todos los flujos deben empezar en la esquina superior izquierda de la página y moverse en sentido descendiente y hacia la derecha
- 7. Las burbujas de acción deben tener un indicador y por lo menos un punto de salida (un documento pasado)
- 8. Cada rama debe tener un punto de inicio y uno de salida
- 9. Todas las decisiones deben tener una nota que las describa brevemente
- 10. Todas las decisiones deben tener por lo menos dos puntos de salida
- 11. Todas las decisiones deben contener un enunciado de la decisión que presentan
- 12. Toda información de apoyo relacionada con una burbuja de acción debe estar referenciada con claridad con respecto a ella mediante un nombre y un número

- 13. Todas las burbujas de acción de nivel de función de la organización deben contener información que describa quién, qué, cuándo, dónde, cómo y porqué toda la información y los criterios de edición asociados con la burbuja.
- 14. Todos los documentos implicados en el flujo deben estar claramente identificados en el diagrama por cada uno de los conectores de flujo
- 15. Todos los conectores de página deben contar con un conector correspondiente
- 16. Los conectores externos del BAM deben tener un conector correspondiente en el punto de referencia del BAM indicado

\

REINGENIERÍA, *Lic. Luisa Fernanda Vela.*   $\ddot{\phantom{0}}$ 

## **DIAGRAMAS DE FLUJO**

Al igual que los diagramas BAM, esta forma de modelar debe tener un diagrama actual y un propuesto.

Son modelos gráficos integrados por varios símbolos predeterminados, estos son:

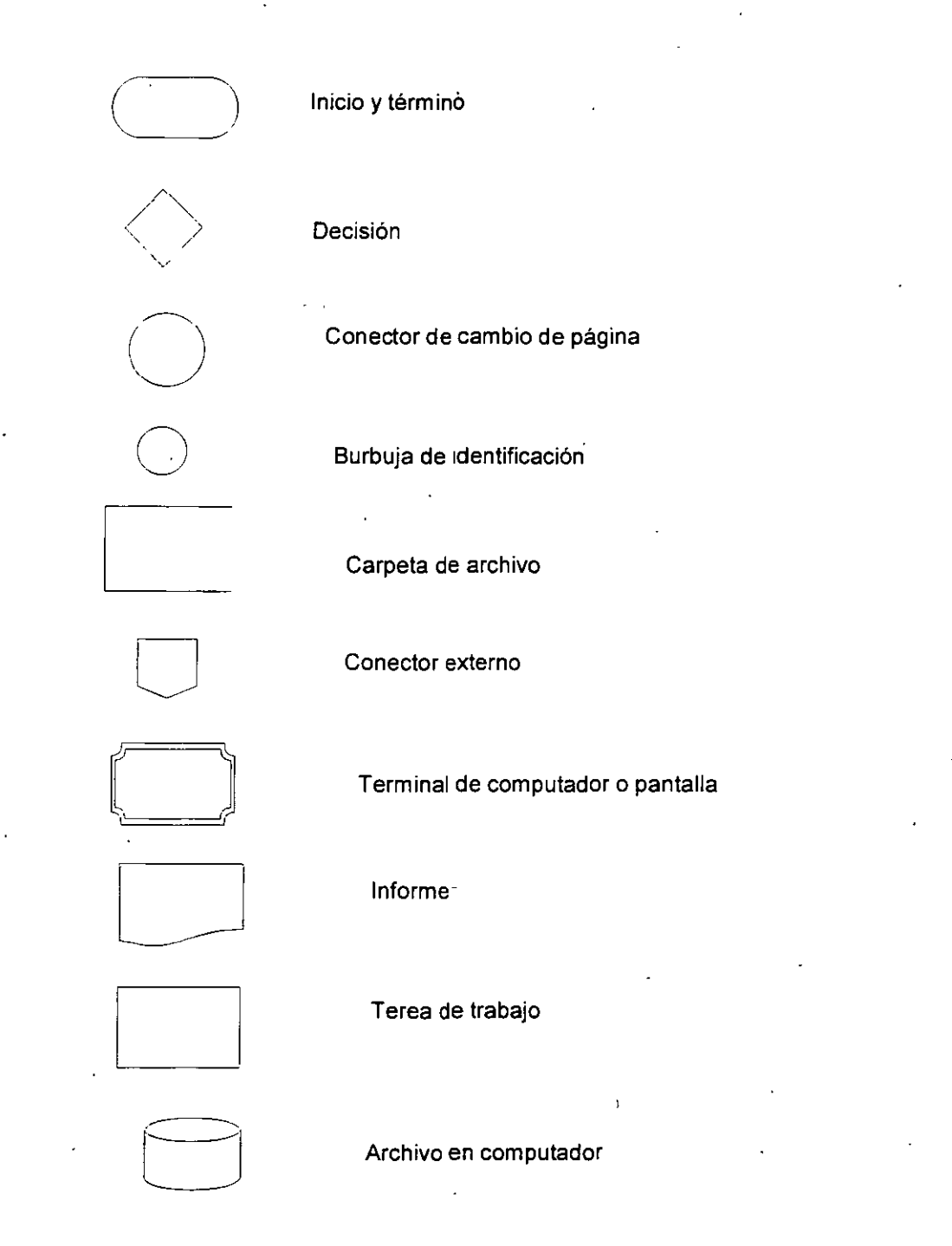

- **1. Símbolo de informe.** Se utiliza para representar un informe generado por una persona o una máquina
- **2. Símbolo de archivo.** Se utiliza un cilindro, siempre en la segunda columna y en su interior deberá aparecer el nombre del archivo, en el texto debe anotarse el nombre del sistema del que forma parte el archivo.
- **3. Símbolo de archivo de informes.** Es un rectángulo abierto, se utiliza para representar el archivo de un informe. En este archivo se busca la información que se requiere a partir de una fuente manual o·por computador.
- **4. Símbolo de conexión de flujo de trabajo.** Sirve para añadir algún otro trabajo, es parecido al BAM
- **5. Símbolo de cambio de página.** Este símbolo sirve para conectar el modelo con otra página, hay que recordar que debe ser el mismo diagrama.
- **6. Símbolo conector del flujo de trabajo externo.** Cuando un flujo de trabajo se encuentra en interfase con otro, en donde se describirá la interacción, indicando el número de la tarea con la que se va a.relacionar
- **7. Símbolo de decisión.** Este, al igual que en el BAM, nos va a ayudar cuando tenemos una o varias alternativas

**8. Símbolo de inicio y fin.** Este siempre debe de colocarse al realizar alguna tarea

9. Indicador del flujo. Las flechas deben indicar cómo debe de seguir el flujo de trabajo

# PROCESO DE PEDIDOS Y COMPRA DE MATERIALES **DIAGRAMA BAM (SITUACION ACTUAL)**

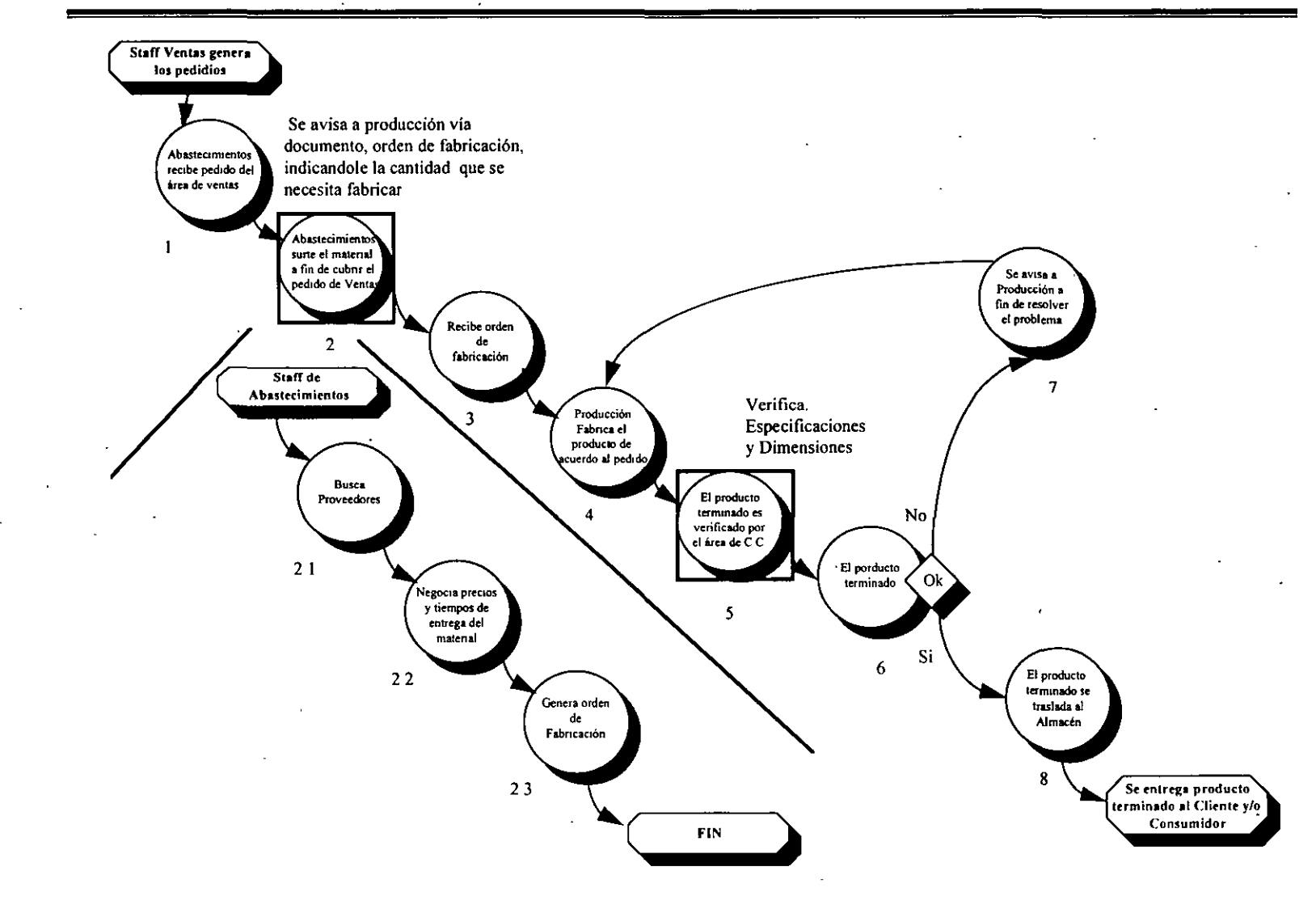

六

# PROCESO DE PEDIDOS Y COMPRA DE MATERIALES DIAGRAMA DE RELACION (SITUACION ACTUAL)

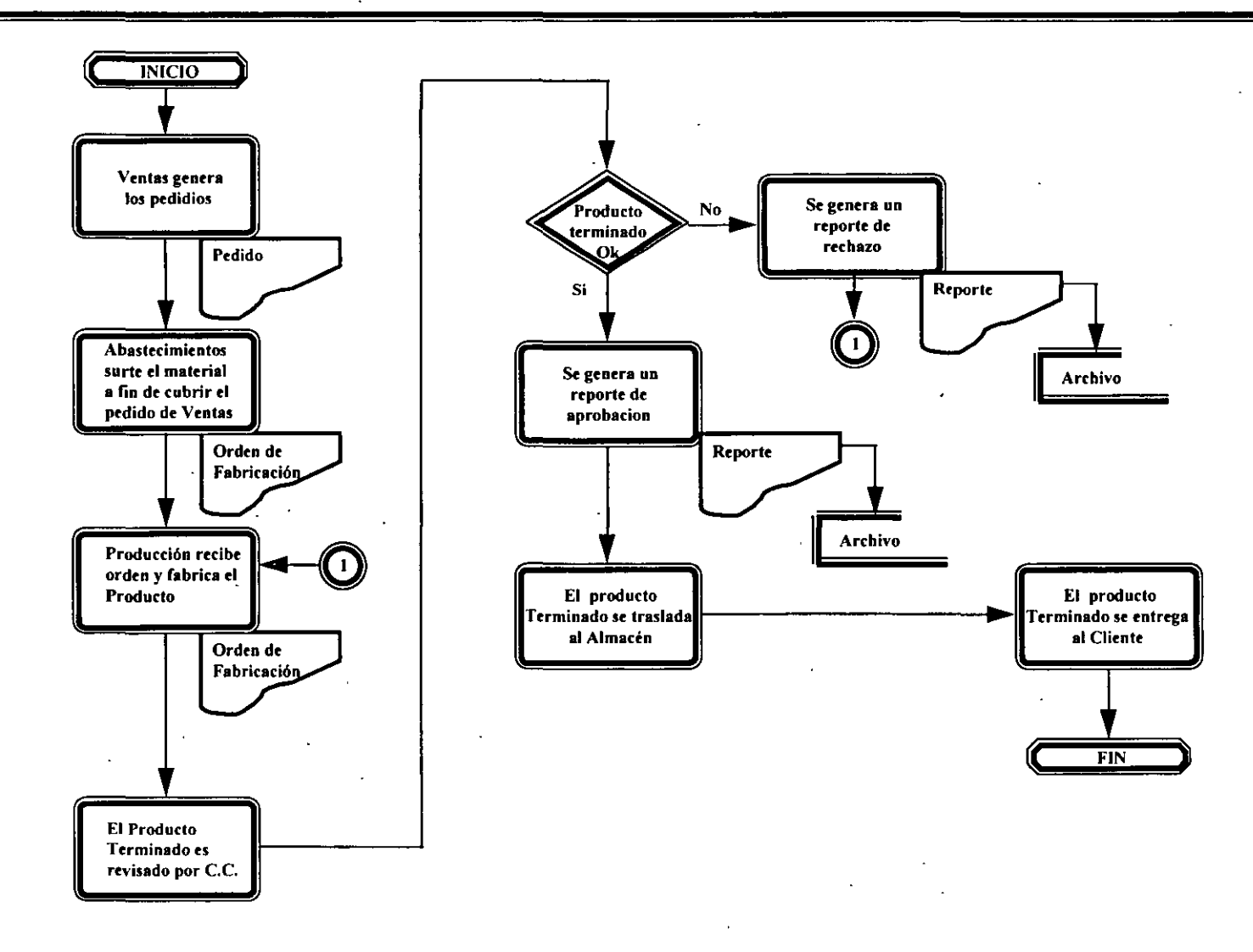

# PROCESO DE PEDIDOS Y COMPRA DE MATERIALES DIAGRAMA DE RELACION (PROPUESTO)

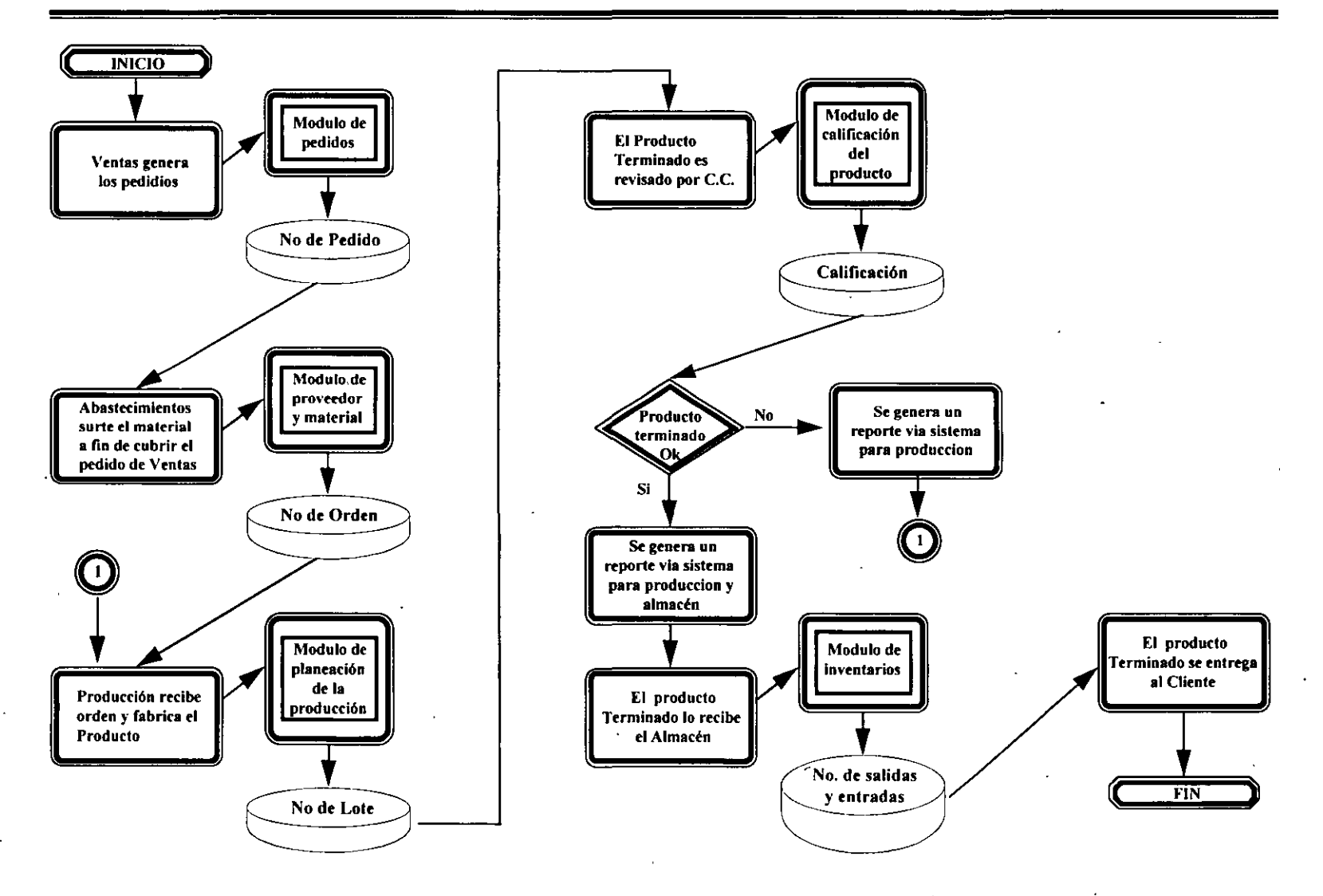

 $\tilde{\varpi}$ 

#### *TEMA 111:*

### **USO DE PAQUETERIA INFORMATICA EN INNOVACIONES RESULTANTES DEL REDISEÑO DE LOS PROCESOS**

**OBJETIVO** : Que el participante logre hacer uso de diferente paquetería que le servirá de apoyo para poder realizar las diferentes actividades a seguir en la reingeniería.

### **MANEJADORES DE BASES DE DATOS**

Estos paquetes sirven para manejar información de manera similar a un fichero bibliográfico. En una ficha bibliográfica tenemos datos, a los cuales les llamamos **campos** y siempre van a tener la misma estructura. A cada ficha bibliográfica se le denomina **registro** y al conjunto de ellas, **archivo.** Un conjunto de estos archivos es una **base de datos.** 

Estructurando así la información, los manejadores de bases de datos permiten ordenar la información, hacer búsquedas, reportes, modificaciones, altas y bajas de registros.

#### **HOJAS ELECTRONICAS DE CALCULO**

'

Consiste en una gran tabla donde tenemos datos, la mayoría numéricos , que dependen aritméticamente unos de otros, esto es, una columna de datos puede depender de otra, por ejemplo el precio unitario, el total parcial o el total a pagar.

#### **Nota:**

Este punto se desarrollará, con base en la información contenida en los proyectos de reingenieria, elaborados previamente por los participantes.

**TEMA** IV:

## **CONSTRUCCION Y/0 MODIFICACION DE LA INFRAESTRUCTURA DE SOPORTE A LAS INNOVACIONES**

**OBJETIVO:** Que el participante logre realizar una modificación o construcción de la infraestructura con los diferentes equipos de comunicación para el mejor uso de los mismos.

**Redes.** Son equipos de comunicación interconectados a través de uno o varios caminos o medios de transmisión •

**Clasificación.** 

Inesperadas (UAN)

Redes locales o de área local (LAN)

TAMAÑO Redes de área amplia (WAN)

Redes de área metropolitana (MAN)

Redes sin fronteras (IAN)

**UAN.** Se realiza vía módem. Generalmente funcionan a través del teléfono, su objeto es la esporádica conexión o transmisión de datos, no requiere de mayores complicaciones

**LAN.** Su ámbito está restringido a un área limitada generalmente menos de 5 kilómetros

**MAN.** Unen computadoras como una red local pero repartidas en distintos edificios, la distancia máxima emitida es de 20 kilómetros

**WAN.** Tienen un ámbito nacional enlazando diversas ciudades generalmente son ofrecidas por las compañías de telecomunicaciones o implantadas por grandes corporaciones, una de las compañías que tienen este tipo de red es TELMEX la cual opera por medio de fibra óptica.

**IAN.** Són redes formadas por redes metropolitanas para formar redes internacionales

Clasificación Públicas<br>de acuerdo a su acceso Privadas Privadas (destinadas a uso exclusivo)

#### **Nodos de una red**

Es un equipo de comunicación capaz de acceder a otros nodos a través de uno o varios medios de transmisión llamados segmentos

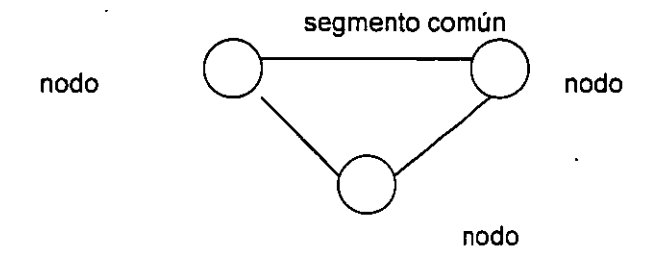

**Semiduplex.** No puede recibir y transmitir al mismo tiempo

**Terminadores.** Sirven para evitar la propagación de ondas

**Protocolo** Es el conjunto de reglas que regulan el intercambio de información entre elementos que se comunican

Tontas (no procesan información sólo reciben)

**Terminales** 

Inteligentes (generalmente no tienen disco duro, piden información de Mainframe)

X window (procesan y son de alto rendimiento en gráficos)

**Topologías de redes** Es la descripción física de la red

Anillo

Estrella o árbol

REDES Malla

Bús

Mixta Doble anillo

Malla y estrella

Estrella jerárquica

**Anillo.** Cada nodo está conectado sólo con los dos más próximos

**Estrella.** Es aquella donde existe un nodo central que realiza todas las funciones de comunicación de la red mediante el enlace punto a punto semiduplex con nodos restantes llamados periféricos

**Malla.** Supone la conexión física de todos los nodos entre sí

**Bús.** Es aquella en que los nodos comparten un medio de comunicación llamado segmento común, y unos terminadores

**Doble anillo.** Es una red con dos anillos que funcionan en forma bidireccional

**Malla y estrella.** Es una topología muy frecuente que consiste en conectar en forma de malla los nodos centrales y formar ramificaciones arborecentes hacia los nodos secundarios

**Estrella jerárquica.** Está formado por una estrella en la que al menos uno de sus nodos periféricos resulta ser el nodo principal de otra conexión estrella

#### **EQUIPOS DE COMUNICACION**

- **Repetidor.** Es un equipo interconectado en distancias predeterminadas a lo largo de una línea de transmisión uniendo dos segmentos remotos de una misma red para reacondicionar la señal de entrada afectada por ruidos, volviéndolos a transmitir.
- **Puente (bridge).** Es un equipo de conexión para dos redes individuales de igual topología, haciéndolas parecer una sola, estas ofrecen las mismas características que los repetidores.
- **Ruteador (router).** Conecta y maneja el tráfico entre redes cuya topología puede ser distinta pero que usan el mismo protocolo, un ruteador puede escoger la mejor ruta entre el nodo fuente y destino, lo que incrementa la eficiencia y reduce las congestiones ocasionadas con el tráfico de la información.

**Concentrador (hub).** Es un repetidor multipuertos

**Compuerta (gateway).** Son equipos que manejan el tráfico entre redes de distintas topologías y distintos protocolos, en muchos casos los gateway son computadoras, por lo tanto es necesario programarlas.

**T. Router.** Es un dispositivo híbrido que combina las capacidades de ruteador multiprotocolo y servidor de terminales. Las terminales no se comunican con el T. Router, sino que son la guía o la vía para comunicarse con una computadora de diferente protocolo.

#### **TELEFQNIA DIGITAL**

**Digital.** Usa señales discretas generalmente dos representadas por el sistema binario 1  $y<sup>0</sup>$ 

**Sistema.** Conjunto de procedimientos que se relacionan entre sí y tienen un fin común <sup>1</sup>

**Sistema telefónico.** Conjunto de dispositivos físicos para suministrar el servicio de comunicación telefónica entre dos puntos separados a cierta distancia

**Central.** Es un conmutador telefónico

**Troncal.** Es una línea de comunicación

Características de una onda Amplitud o longitud

**Frecuencia** 

24

Conexión (Inicio de enlace)

**Principales** etapas

Conmutación (ruteo de la trayectoria)

Señalización (interpretación de señales, dar tono)

Transmisión (información transmitida)

Desconexión (fin de enlace)

#### **Componentes básicos**

**Líneas privadas.** Es un canal telefónico que llega directamente a su destino sin pasar por una central telefónica

**Líneas de abonado.** Es un canal telefónico de unión de usuario con una central local , está asignado permanentemente al usuario y no se comparte

**Central local.** Conmutador que concentra múltiples líneas de abonado

**Central tandem.** Conmutador que concentra múltiples centrales locales

**Central larga distancia.** Conmutador que \_concentra centrales para la comunicación con otras urbes

**Troncal urbana.** Canal telefónico entre centrales locales

Para poder hacer conexiones en forma de red, se deberán utilizar las ya mencionadas (topologías de red)

#### **TEMA V:**

## **PLANEACION Y ÁDMINISTRACION DE PREOYECTOS DE REINGENIERIA**

**OBJETIVO** :El participante, por medio del paquete proyect, logrará realizar la planeación de proyectos tomando como base el plan de reingenieria.

### INTRODUCCIÓN GENERAL

Project es una Herramienta que sirve como apoyo para manejar la planeación de proyectos.

## **OBJETIVO DEL TALLER**

Después del curso, la persona será capáz de:

- Crear actividades, subactividades o fases.
- Ligar actividades, subactividades o fases.
- Asignar responsables (recursos).
- Insertar y formatear nuevas columnas.
- Dar avances del proyecto.
- Personalizar gráfica de Gantt.
- Personalizar gráfica de PERT.
- Imprimir gráficas.
- •. Imprimir Actividades y subactividades.
- Imprimir y dar formato a un Proyecto completo.

#### VENTAJAS

..

Project ayuda a organizar actividades permitiendo la captura de las mismas, los tiempos de inicio y fin, avances, etc.; provocando que el·usuario tenga su planeación definida ordenada y gráficamente, por lo tanto tenga una mejor visión con respecto al proyecto

Project crea una gráfica de tiempos (Gantt y Pert) lo cual permite al usuario ver graficamcntc el estado de su proyecto al registrar el porcentaje de avance de las actividades y subactividades.

Project trabaja bajo el ambiente de windows y por ello cuenta con herramientas similares a otros paquetes (word, power point, etc) y su manejo es muy similar a excel.

## **DESARROLLO**

## Material para el desarrollo

Anexo<sub>I</sub>.

## Iniciando Project

Su pantalla en Windows puede ser de la siguiente manera:

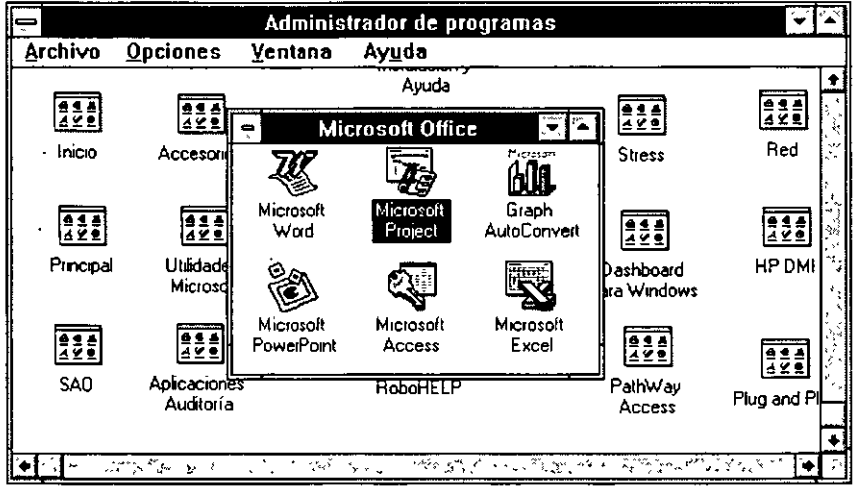

Seleccione el ícono Microsoft Project y de doble click. Esto le permitirá dar inicio a la herramienta.

## **Crear un nuevo proyecto**

La siguiente es la pantalla de trabajo que presenta project para dar inicio a un nuevo proyecto o para trabajar con un proyecto ya hecho: ·

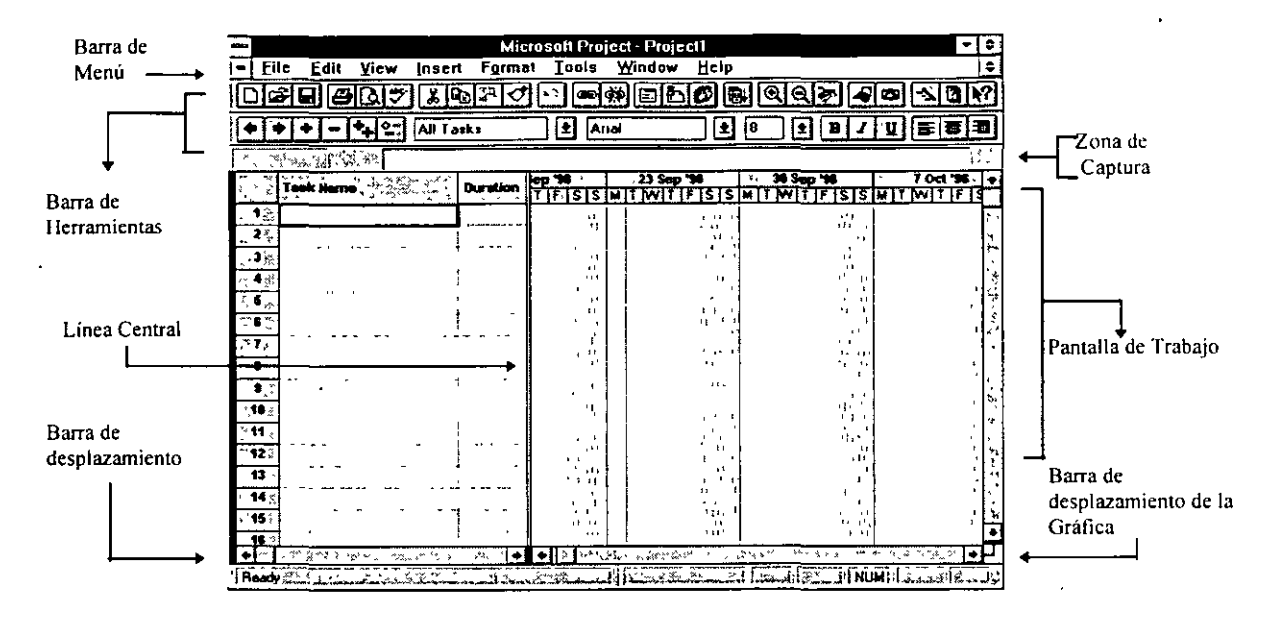

## **Crear actividades**

Capturar las primeras cinco actividades, sin darles ningún formato, Dur, Inicio y Fin.

## **Salvar un proyecto**

Elegir en el menú *File,* la opción *Save* 

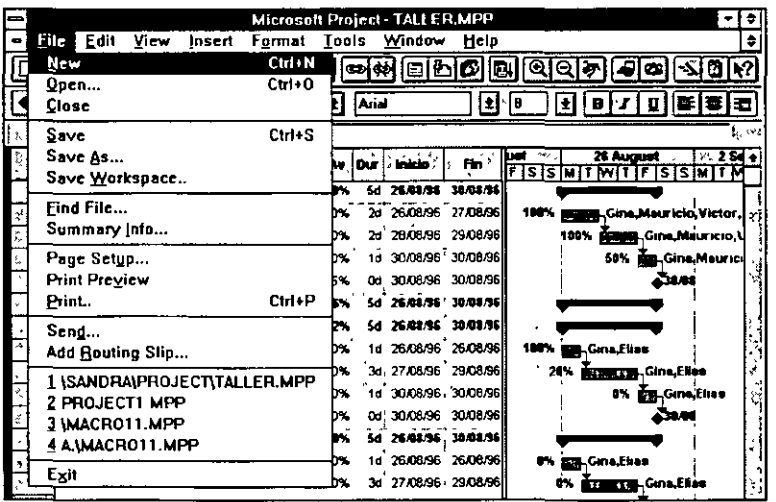

## **Asignación de Recursos y Responsables**

Hay tres formas diferentes de asignar recursos:

**l.** Capturando **el** nombre de los participantes:

Capturar en la subactividad **1** (Renglón 2) los participantes, separando cada uno de ellos con una coma y sin espacios.

2. Usando el ícono para asignar recursos (Resource Assignament):

En la subactividad 2 (Renglón 3) en la columna de participantes usar el ícono de las caritas y asignar los responsables marcando el nombre de la persona y pulsando el boton **Assign,** 

3. Copiando el campo que contenga los participantes.

Se pueden copiar los participantes con las herramietas de copiar copiar y pegar, o CTRL+C (copiar), CTRL+V (pegar).

En caso de marcar alguno que no participe en alguna actividad presionar el botón *Remove.* 

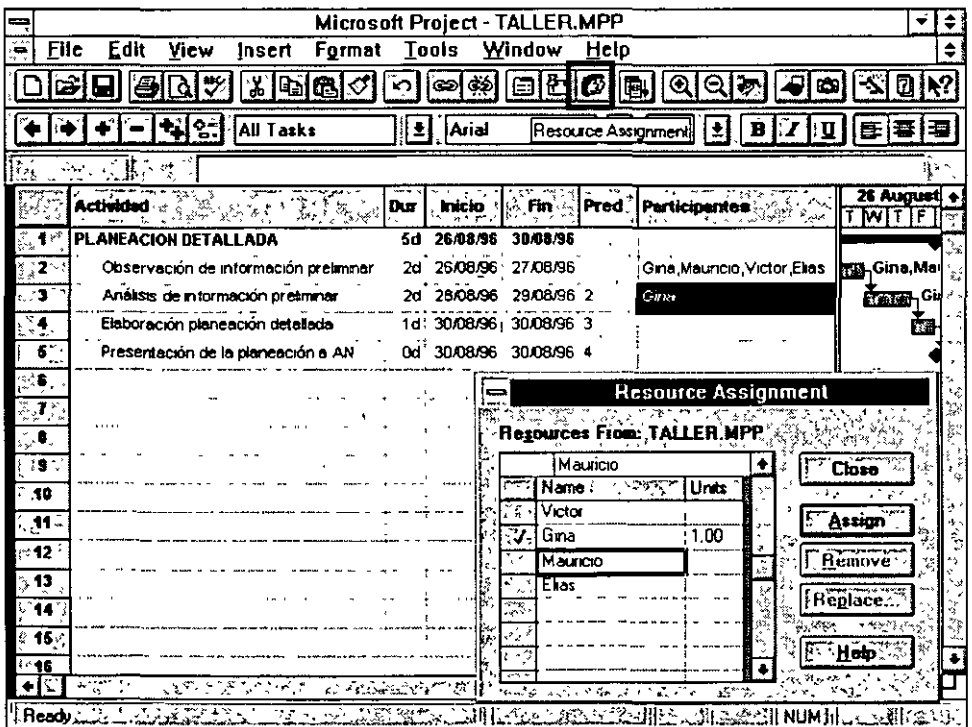

29

,  $\alpha$ 

 $\mathcal{N}_{\rm{max}}$ 

## Ligar Actividades y subactividades

Capturár las predecesoras para ligar las actividades Observar como cambia la gráfica.

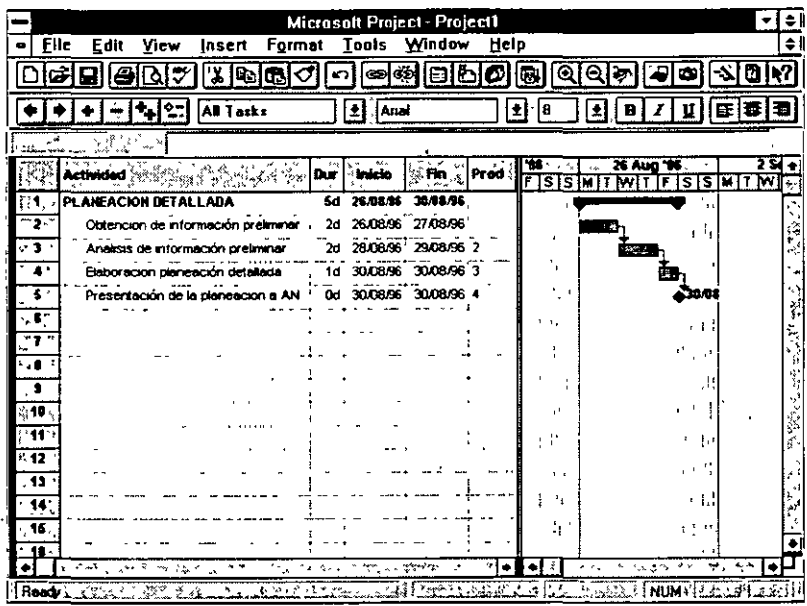

Cuando se captura la fecha de inicio y fin de alguna subactividad la fecha en la Actividad se modifica, esto es porque la actividad inicia cuando inician sus subactividades y termina cuando todas ellas terminan.

Mover la línea central hasta que aparezca la siguiente columna y cambiarle el nombre de Resource Names por el de Participantes (proceso descrito con aterioridad).

### **Formato de Columnas**

Recorrer la linea central hasta la mitad de la columna de predecessors.

Cambiar el nombre a las columnas utilizando el doble click izquierdo sobre el nombre de la columna y en el recuadro que se despliega cambiar la segunda opción (Title) y presionar el botón  $OK$ :

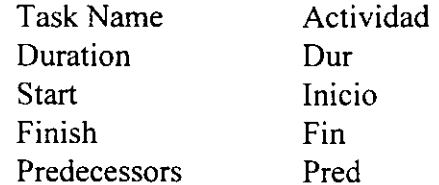

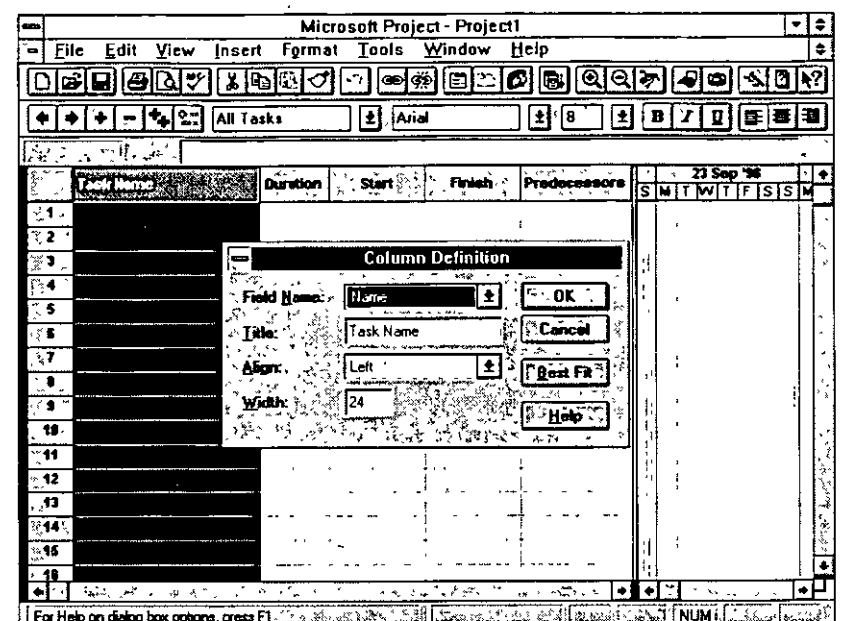

## Ajustar las columnas

- Posicionarse en el renglón de los nombres de las columnas y en la división de las columnas y hasta que el cursor cambie presionar el botón izquierdo del ratón y arrastrarlo hasta darle el tamaño deseado o darle doble click izquierdo para que project lo ajuste al tamaño del renglón con mayor contenido (igual a Excel).

También se puede cambiar el tamaño de columna en el recuadro de Column Definition en el campo de Width escribiendo un número.

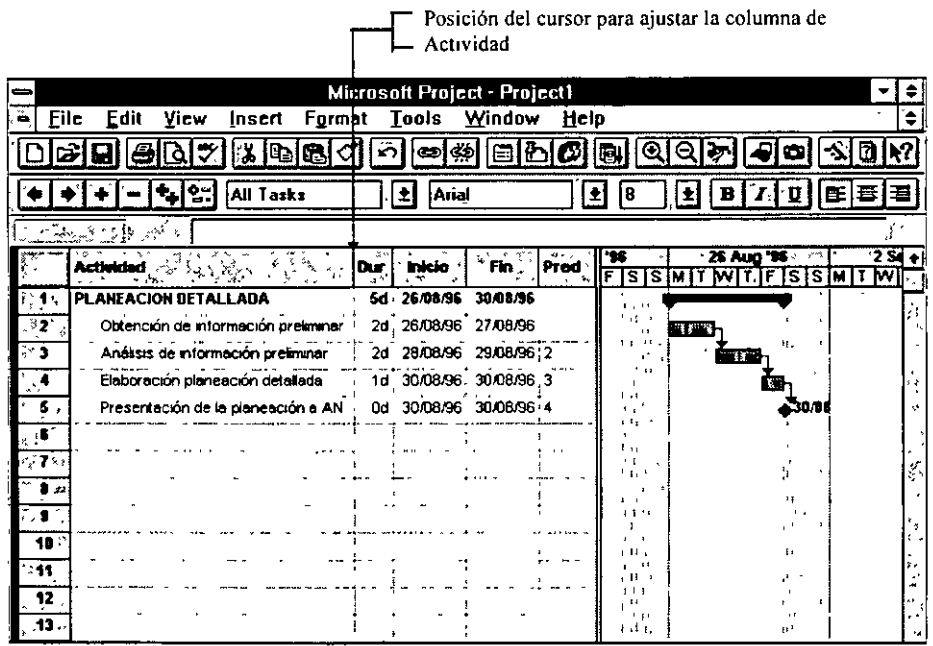

 $31$ 

## **Crear Subactividades**

Posicionarse en el Renglón 2 (abajo de PLANEACION DETALLADA) y sombrear hasta la actividad 5 y con las flechas de la segunda barras de herramientas dar la flecha derecha.

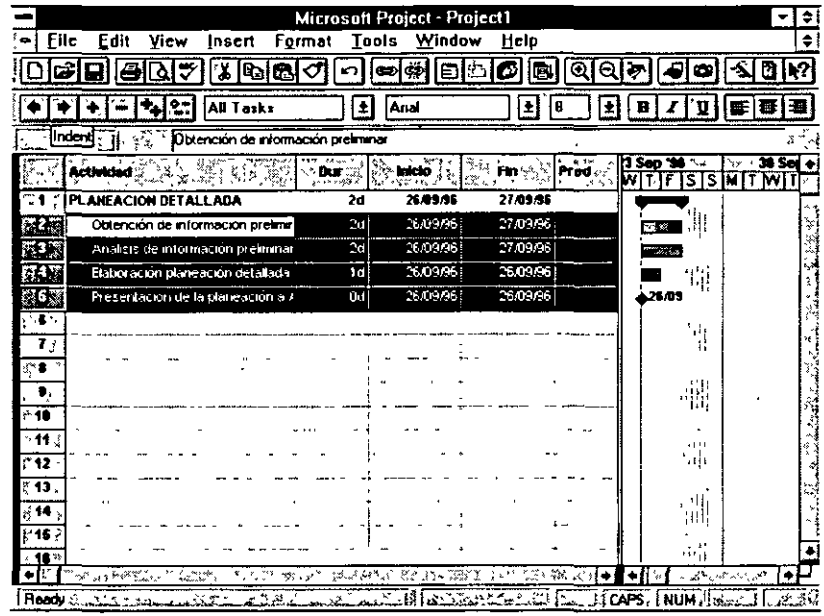

## **Insertar Columna**

Sombrear la columna titulada Dur y hacer un doble click derecho y escoger la opción de Insert Column. Se desplegará un recuadro titulado Column Definition que se llenará de la siguiente manera:

Field Name: Escribiendo %Complete o desplegando la lista y marcando la opción %Complete.

Iitle: Escribiendo % Av

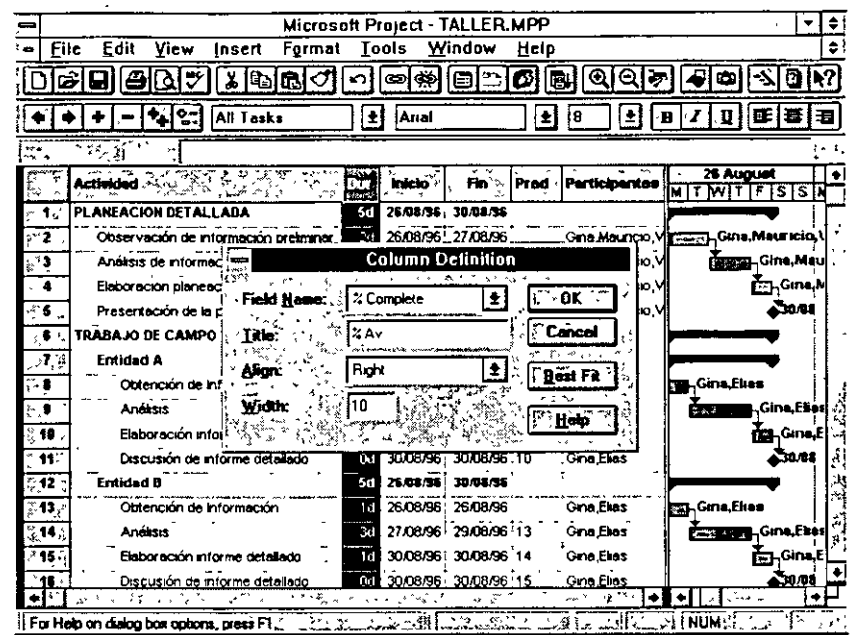

Escribir en la nueva columna el la primera subactividad (renglón 2) el porcentaje de avance (50),. Cambiará el porcentaje de avance de la Actividad primaria (renglón 1) y se rellenará el recuadro de la subactividad en la gráfica.

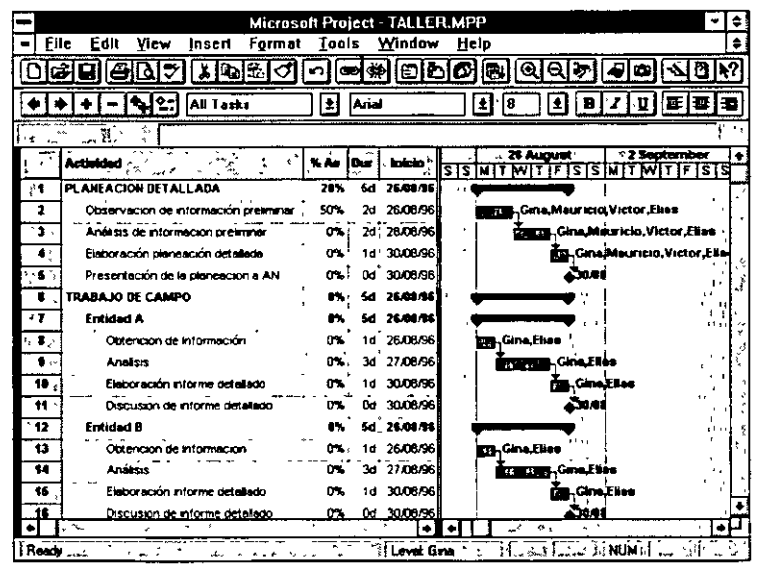

 $\mathbf{I}$ 

## **Persanalizar Calendario**

Para cambiar el calendario (días de descanso, trabajar menos tiempo en el proyecto) entrar al menú de *Too/s* (herramientas) y en la opción *Change Working Time* marcar con un click izquierdo el día o días en los que no se trabajará y elegir la opción nonworking. En caso de trabajar menos tiempo en el proyecto en el recuadro de Working Time poner el horario en el que se trabajará.

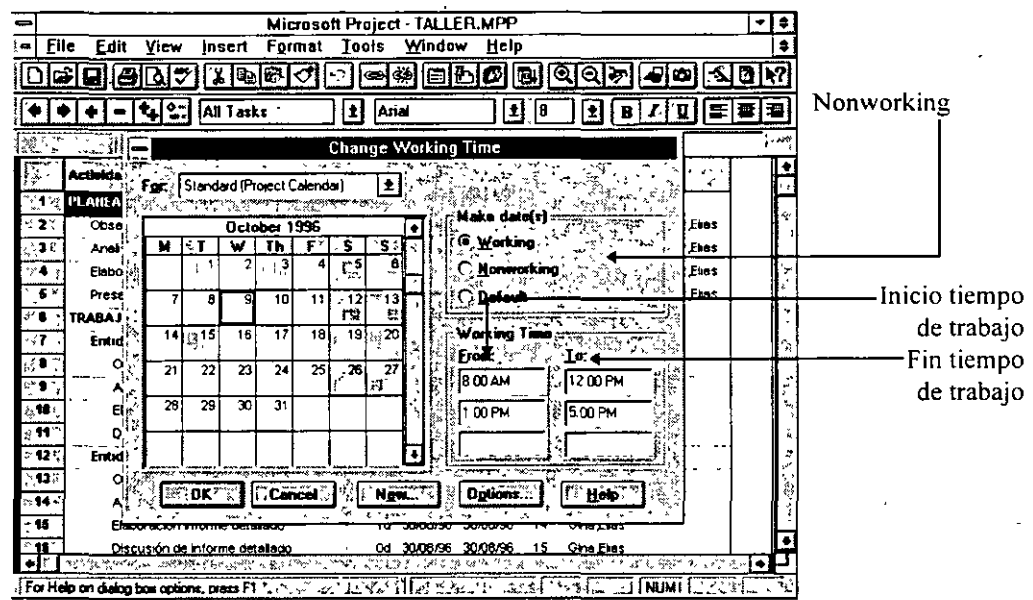

## **Cambiar fecha**

Para cambiar fecha de inicio de un proyecto elija en el menú de *File, Summary Info*  y en el campo de Start Date poner la fecha de inicio del proyecto.

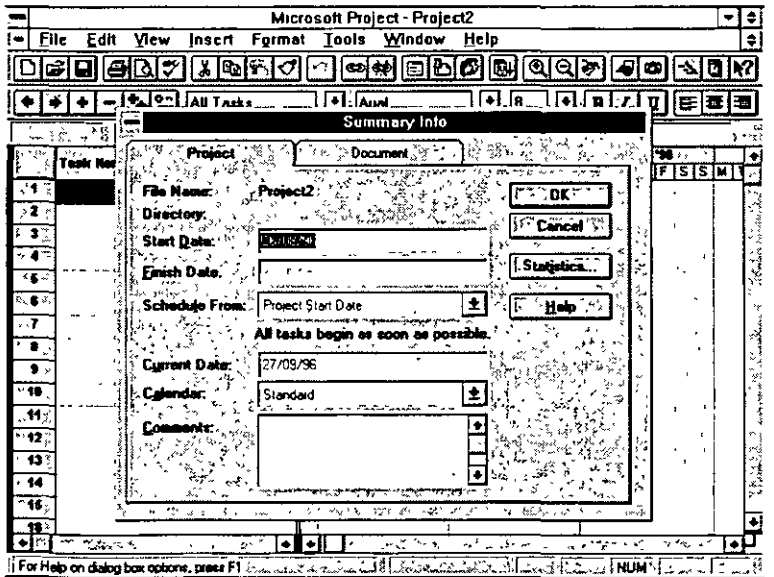

## **Presentación Preliminar**

Capturar hasta la actividad 16 marcando las Actividades y las Subactidades con el procedimiento descrito anteriormente.

En caso de ocultar alguna columna o mostrarla incompleta en la pantalla de trabajo, en la presentación preliminar tanto como en la impresión, no aparecerá .

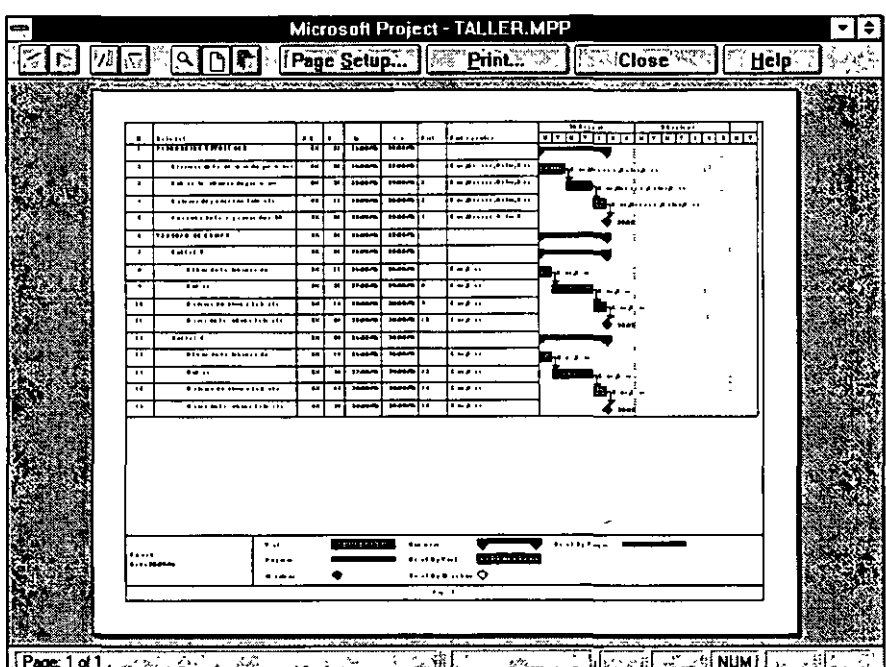

## **Personalizar e Imprimir gráfica de Gantt**

En el menú de *formal* elegir *Bar Styles* y en el recuadro que se despliega realizar lo siguiente:

En el folder de Text:

Left escribir % Complete o elegirlo en la lista que se despliega en la parte de arriba de left (barra de texto).

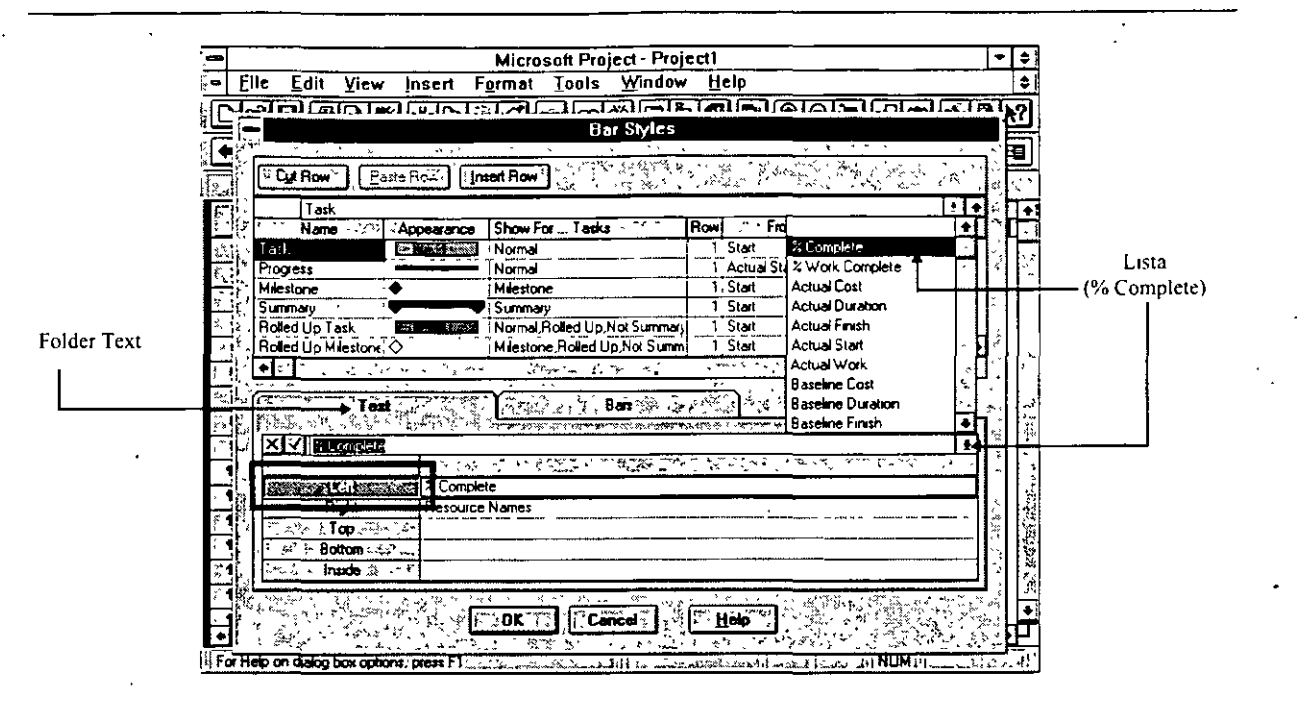

En la gráfica, del lado izquierdo de las actividades, se escribirá el porcentaje de avance de cada actividad.

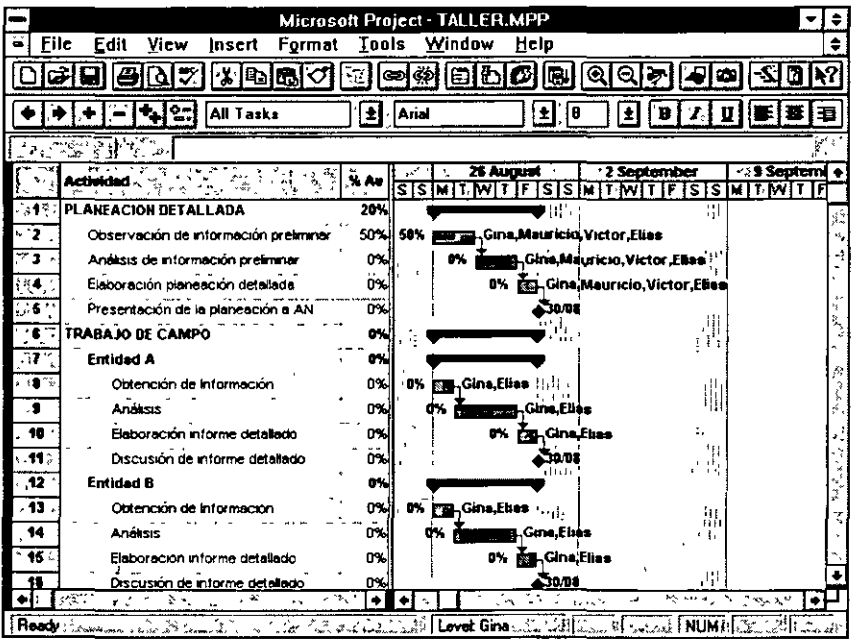

Mover la línea central hasta ocultar las columnas anteriores a la descripción de las actividades, recuerde que cuando se ocultan columnas no se imprimen.

Para imprimir la gráfica de Gantt entrar a la presentación preliminar y en caso de que la leyenda inferior, que indica el significado de la simbología, no se quiera imprimir:

Presionar el boton Page Setup

En el folder de Legent elegir la opción NONE y darle OK

Al igual que otros paquetes que trabajan en ambiente windows, se pueden modificar los encabezados y los pies de página en los folders correspondientes (Header y Footer).

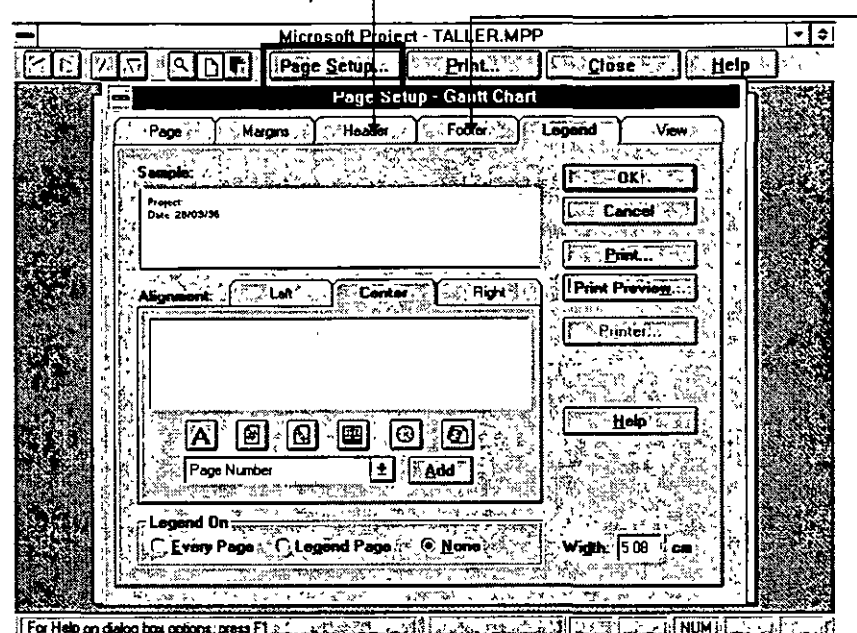

Vuelve al menú de Presentación preliminar y se presiona el botón Imprimir.

La gráfica de Gantt se puede presentar de las siguientes maneras:

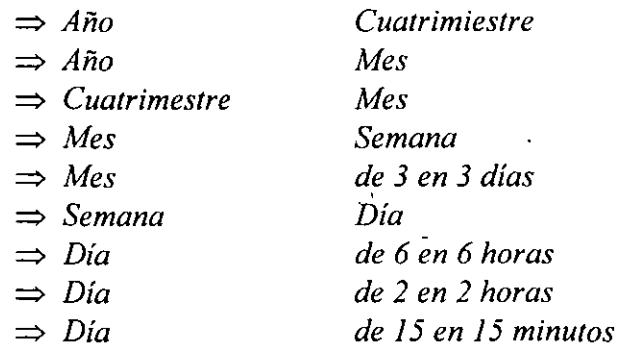

 $y$  se puede modificar con las lupas  $(+ y -)$ .

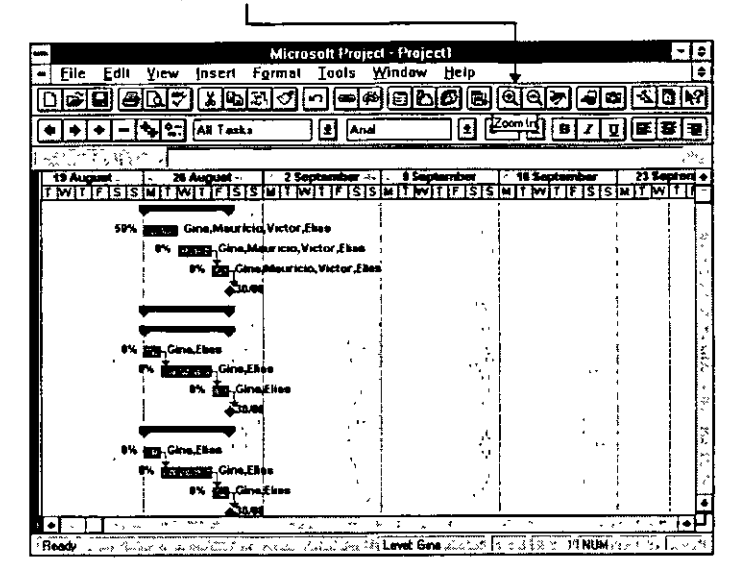

## **Personalizar e Imprimir gráfica de Pert**

Para poder ver la gráfica de pert en el menú *VIEW* elegir la opción *PERT CHART*  y para regresar a la gráfica de gantt, en el mismo menú elegir la opción *GANT CHART.* 

Y para personalizar la gráfica de Pert, seguir el mismo procedimiento que en la de Gantt descrito con anterioridad (en presentación preliminar).

La descripción de las actividades se encontrará dentro de un cuadro y el porcentaje de avance si no se encuentra al l 00% se marcará con una línea que atraviesa todo el cuadro de la actividad y si se encuentra al 100% se tachará.

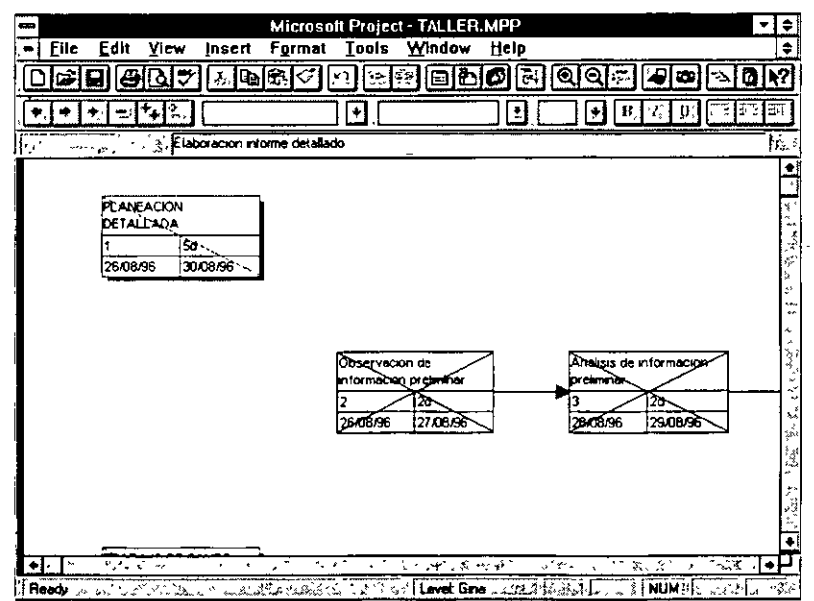

*38* 

Elegir la opción de ver varias hojas para poder· ver la gráfica de pert completa en la presentación preliminar e imprimir con el botón de *frint .* 

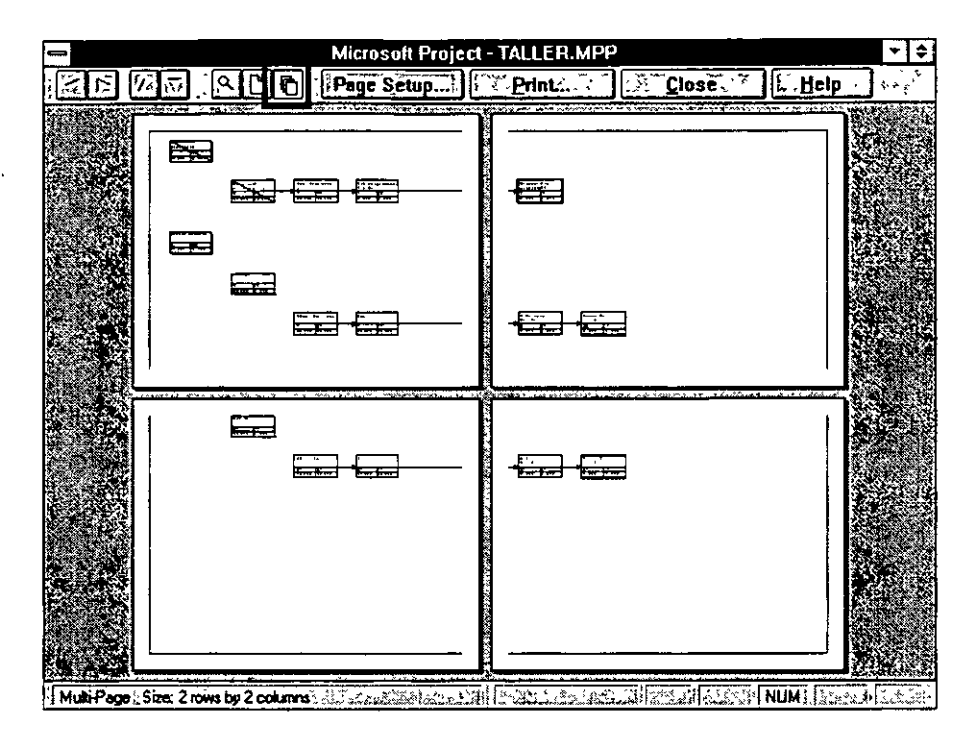

## **EVALUACIÓN**

#### **Primera evaluación**

- l. Capturar la actividad 17 a 22 *(Anexo 1)*
- 2. Asignar a todas las actividades por lo menos a 3 participantes diferentes en cada renglón.
- 3. Eliminar lacolumna de Avance y explicar lo que sucede:
- 4. Mostrar la gráfica de Gantt en Días y horas de 6
- 5. Mover la fecha a 12 de octubre de 1996
- 6.  $i$ -Para qué sirve mover la línea central?
- 7. ¿En la gráfica de Pert cómo se muestra el avance de las actividades?

#### **Segunda evaluación** .

- l. Abrir un nuevo proyecto y capturar las actividades del *Anexo 2*
- 2. Insertar una columna que marque el Avance de las actividades
- 3. Personalizar el proyecto dando nombres diferentes a las columnas e imprimir en ·la gráfica de gantt del lado izquierdo los participantes y del derecho el avance.
- 4. Capturar avances
- 5. Cambiar las asignaciones de los renglones 1,  $10y13$  por los del 20, 22 y 35.
- 6. ¿Con qué fin se asignan responsables a un proyecto.
- 7. ¿En cuantos y cuales son los tipos diferentes en que se puede presentar una gráfica de Gantt. ·
- 8. ¿Cuando inicia una actividad y cuando tennina.?

#### **Tercera evaluación**

- l. Abrir un nuevo proyecto y capturar las actividades del *Anexo 2*
- 2. Poner por lo menos 2 subactividades a cada Actividad
- 3. Cambiar el nombre y ajustar el tamaño a las columnas
- 4. Capturar avances .
- 5. Personalizar la gráfica de Pert y mandarla a imprimir
- 6. Imprimir la gráfica de gantt
- 7. ¿Para qué sirve capturar avances?
- 8. ¿Para qué se personaliza un proyecto?